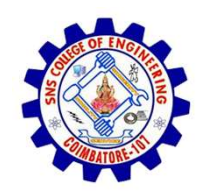

SNS COLLEGE OF ENGINEERING

An Autonomous Institution

SNS COLLEGE OF ENGINEERING<br>
An Autonomous Institution<br>
An Autonomous Institution<br>
NBA – AICTE and Accredited by NAAC – UGC with 'A' Grade<br>
AICTE, New Delhi & Affiliated to Anna University, Chennai SNS COLLEGE OF ENGINEERING<br>
Kurumbapalayam (Po), Coimbatore – 641 107<br>
An Autonomous Institution<br>
Accredited by NBA – AICTE and Accredited by NAAC – UGC with 'A' Grade<br>
Approved by AICTE, New Delhi & Affiliated to Anna Uni Approved by AICTE, New Delhi & Affiliated to Anna University, Chennai

DEPARTMENT OF CSE

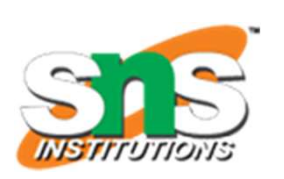

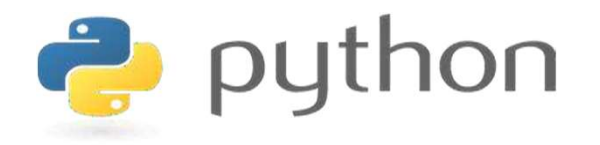

# SNS COLLEGE OF ENGINEERING<br>
EVIDENTIFY An Autonomous Institution<br>
Architectic UP MBA - UGC with  $A'$  Grade<br>
Approved by AICTE, New Delhi & Affiliated to Anna University, Chemna<br>
DEPARTMENT OF CSE<br>
PLYTHON PROGRAMMING<br>
AND AND PYTHON PROGRAMMING

 A readable, dynamic, pleasant, flexible, fast and powerful language

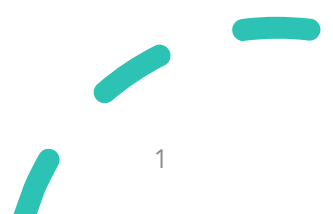

# UNIT II DATA TYPES, EXPRESSIONS, STATEMENTS

• Python interpreter and interactive mode, debugging; values and types: int, float, boolean, string , and list; variables, expressions, statements, tuple assignment, precedence of operators, comments; Illustrative programs: exchange the values of two variables, circulate the values of n variables, distance between two points.

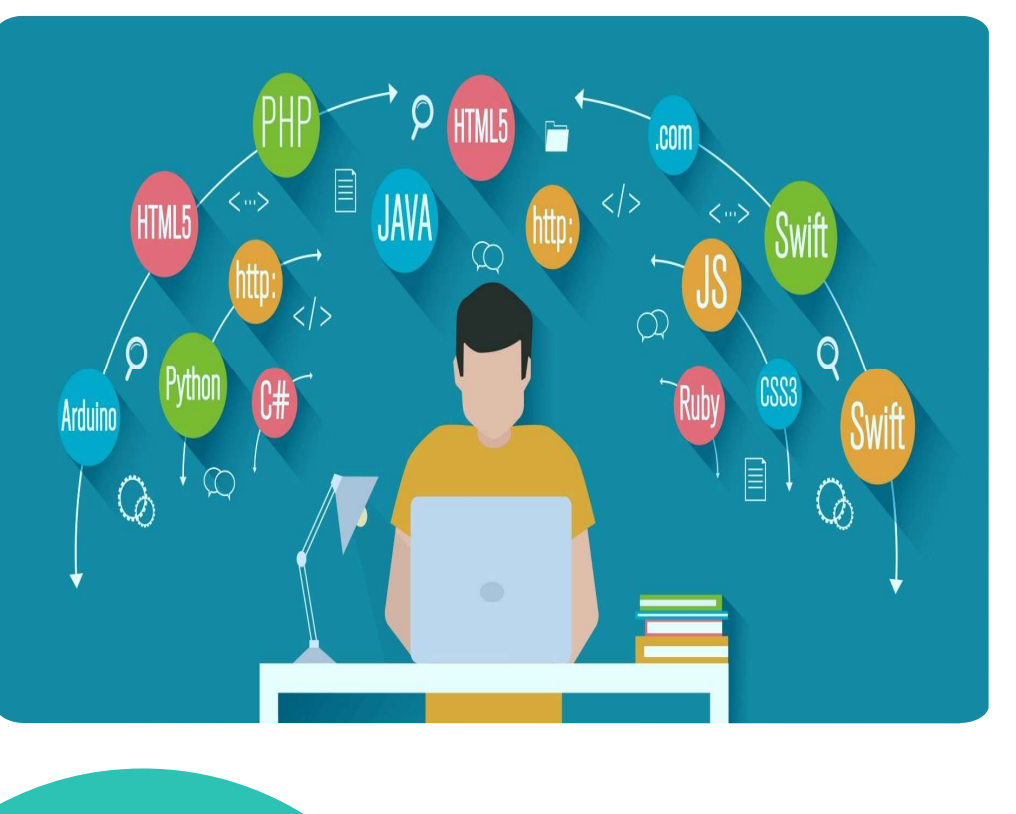

### Recap

- Recap<br>• Program A program is a sequence of<br>instructions that specifies how to perform Recap<br>
Program - A program is a sequence of<br>
instructions that specifies how to perform<br>
a computation. Recap<br>
Program - A program is a sequence<br>
instructions that specifies how to perfc<br>
a computation.<br>
Programming Language -Recap<br>
• Program - A program is a sequence of<br>
instructions that specifies how to perform<br>
a computation.<br>
• Programming Language - A<br>
programming language is a computer<br>
language is a computer
- **Program** A program is a sequence of<br>instructions that specifies how to perform<br>a computation.<br>**Programming** Language A<br>programming language is a computer<br>language that is used by programmers **Program** - A program is a sequence of<br>instructions that specifies how to perform<br>a computation.<br>**Programming** Language - A<br>programming language is a **computer**<br>language that is used by programmers<br>(developers) to communic **Program** - A program is a sequence of<br>instructions that specifies how to perform<br>a computation.<br>**Programming** Language - A<br>programming language is a computer<br>language that is used by programmers<br>(developers) to communicat computers.

#### Basic Programming Instructions

- input: Get data from the keyboard, a file, or some other device.
- output: Display data on the screen or send data to a file or other device.
- math: Perform basic mathematical operations like addition and multiplication.
- conditional execution: Check for certain conditions and execute the appropriate code.
- repetition: Perform some action repeatedly, usually with some variation.

#### ??????

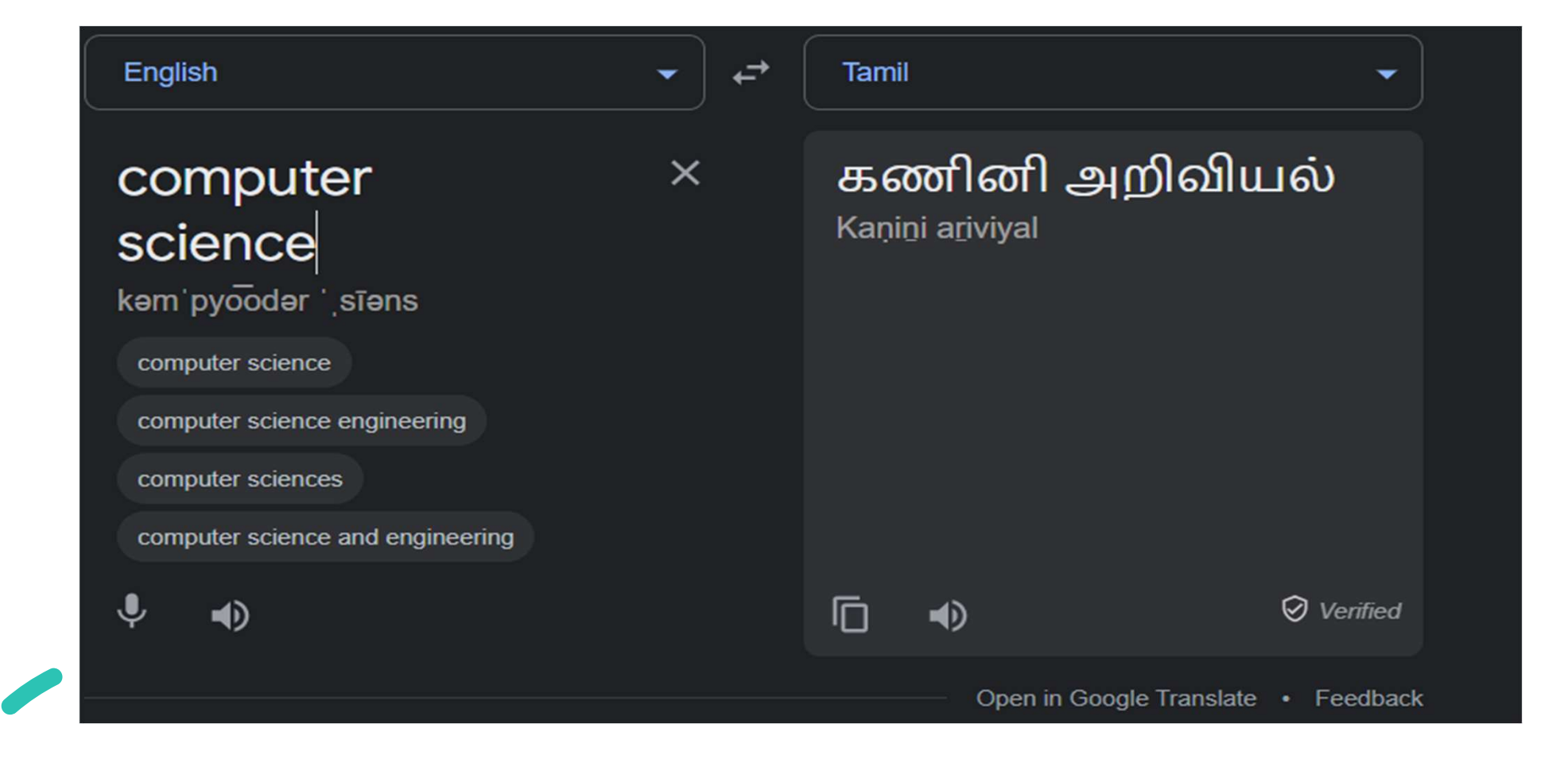

# **Compilers**

• A compiler is a program that translates source code into object code to

be understood by a specific central processing unit (CPU).

![](_page_5_Figure_3.jpeg)

#### **Compilers**

![](_page_6_Figure_1.jpeg)

#### Interpreter

Familian Contributions (Fig. 2)<br>• An Interpreter directly executes instructions written in a programming<br>or scripting language without previously converting them to an object or scripting language without previously converting them to an object code or machine code.

![](_page_7_Figure_2.jpeg)

# Compiler & Interpreter – Block Diagram

![](_page_8_Figure_1.jpeg)

#### Compiler & Interpreter

![](_page_9_Picture_1.jpeg)

# Debugger

• A debugger is a computer program used by programmers to test and

debug a target program.

![](_page_10_Figure_3.jpeg)

# Compiler vs Debugger

![](_page_11_Picture_66.jpeg)

# Compiler vs Debugger

![](_page_12_Picture_49.jpeg)

# Compiler vs Interpreter

![](_page_13_Picture_46.jpeg)

# **History of Python**

![](_page_14_Figure_1.jpeg)

Van Rossum Publishes version 0.9.0 to

alt.sources programming Python 1.0, including functional (lambda's, map, filter, reduce

introduces list comprehensions and garbage

Python 2 Python 3 fixes collection compatible. fundamental design flaws and is not backwards

Python 3 fixes Python 2 is end of life, last version 2.7.18 released

![](_page_15_Picture_0.jpeg)

#### **Why is it called Python?**

When he began implementing Python, Guido van Rossum was also reading the published scripts from "Monty Python's Flying Circus", a BBC comedy series from the 1970s. Van Rossum thought he needed a name that was short, unique, and slightly mysterious, so he decided to call the language Python.

![](_page_16_Picture_3.jpeg)

![](_page_17_Figure_0.jpeg)

#### Python Interpreter

- **Python Interpreter**<br>• Python is considered an interpreted language because Python<br>programs are executed by an interpreter. **Python Interpreter**<br>Python is considered an interpreted language because F<br>programs are executed by an interpreter.<br>There are two ways to use the interpreter: **Python Interpreter**<br>• Python is considered an interpreted language because Py<br>programs are executed by an interpreter.<br>• There are two ways to use the interpreter:<br>i) interactive mode **The Interpreter**<br>
ython is considered an interpreted languagrograms are executed by an interpreter.<br>
here are two ways to use the interpreter:<br>
i) interactive mode<br>
ii) script mode. **The Interpreter**<br>ython is considered an interpreted lancograms are executed by an interpreter.<br>here are two ways to use the interpreter:<br>i) interactive mode<br>ii) script mode.
- -
	-

#### Python Interactive Mode

- **Python Interactive Mode**<br>• In interactive mode, you type Python programs, and the interpreter displays the result. **External Interactive Mode**<br>In interactive mode, you type Python program<br>displays the result.<br>The interpreter prints a welcome message stat: **Python Interactive Mode**<br>• In interactive mode, you type Python programs, and the interpreter<br>displays the result.<br>• The interpreter prints a welcome message stating its version number<br>and a copyright notice before printi **Example 12 Sython Interactive Mode**<br>In interactive mode, you type Python programs, and the interpreter<br>displays the result.<br>The interpreter prints a welcome message stating its version number<br>and a copyright notice befor
- 

![](_page_19_Picture_4.jpeg)

#### Python Interactive Mode

**Python Interactive Mode**<br>• In this mode it prompts for the next command with the primary prompt, usually three greater-than signs (>>>) (also known as **Python Interactive Mode**<br>In this mode it prompts for the next command with the primary<br>prompt, usually three greater-than signs (>>>) (also known as<br>Chevron)

![](_page_20_Picture_3.jpeg)

#### Python Interactive Mode

**Python Interactive Mode**<br>• For continuation lines it prompts with the secondary prompt, by default three dots (...) **Python Interactive Mode**<br>For continuation lines it prompts with the secon<br>default three dots  $(\ldots)$ 

```
\BoxX.
>>> if(age)=18:
         print("Eligible to Vote")
\sim 100\ldots else:
         print("Not Eligible to Vote")
\cdots. . .
Eligible to Vote
\rightarrow >
```
- **Python Script Mode**<br>• First write a Python program inside a file (like a script) in the script mode, and then we execute the file after saving it in our system. **ython Script Mode**<br>First write a Python program inside a file (like a script) in the script<br>mode, and then we execute the file after saving it in our system.<br>We can execute the script of code either using the command prom **Python Script Mode**<br>• First write a Python program inside a file (like a script) in the script<br>mode, and then we execute the file after saving it in our system.<br>• We can execute the script of code either using the command **Lython Script Mode**<br>
First write a Python program inside a file (like a script) in the scrip<br>
mode, and then we execute the file after saving it in our system.<br>
We can execute the script of code either using the command p
- 

![](_page_22_Picture_4.jpeg)

![](_page_23_Figure_1.jpeg)

![](_page_24_Figure_1.jpeg)

 $\times$ 

 $\Box$ 

#### Python Script Mode

#### Python 3.8.0 Shell

File Edit Shell Debug Options Window Help Python 3.8.0 (tags/v3.8.0:fa919fd, Oct 14 2019, 19:37:50) [MSC v.1916 64 bit (AM 4  $D64$ ) ] on win32 Type "help", "copyright", "credits" or "license()" for more information.  $>>$ = RESTART: C:/Users/ambika sathish/AppData/Local/Programs/Python/Python38/add.py Enter a number of integer value: 50 Enter second integer number: 70 The addition of two numbers given by you is: 120  $>>$ 

![](_page_25_Picture_4.jpeg)

![](_page_26_Picture_0.jpeg)

![](_page_26_Picture_7.jpeg)

![](_page_26_Picture_3.jpeg)

# Python Script Mode vs Interactive Mode

![](_page_27_Picture_52.jpeg)